## **JEM Joomla-Eventmanager Frontend-Help**

You want to post a new event from frontend. This is possible only, if administrator has created a category from the backend and if he has given you the rights to post. The system must recognize you, fort hat you have to login. (Best is, first to create the venue of the event, if this is not yet created. Or you decide at first not to choose a venue.)

## **New venue**

Open the menue «New venue». This can be done with choosing the menue or with the Icon in the tables on top right. Basically you should only fill in when you know, what this is and means. The tooltips declare more. If you want to use the map, you've to activate the map.

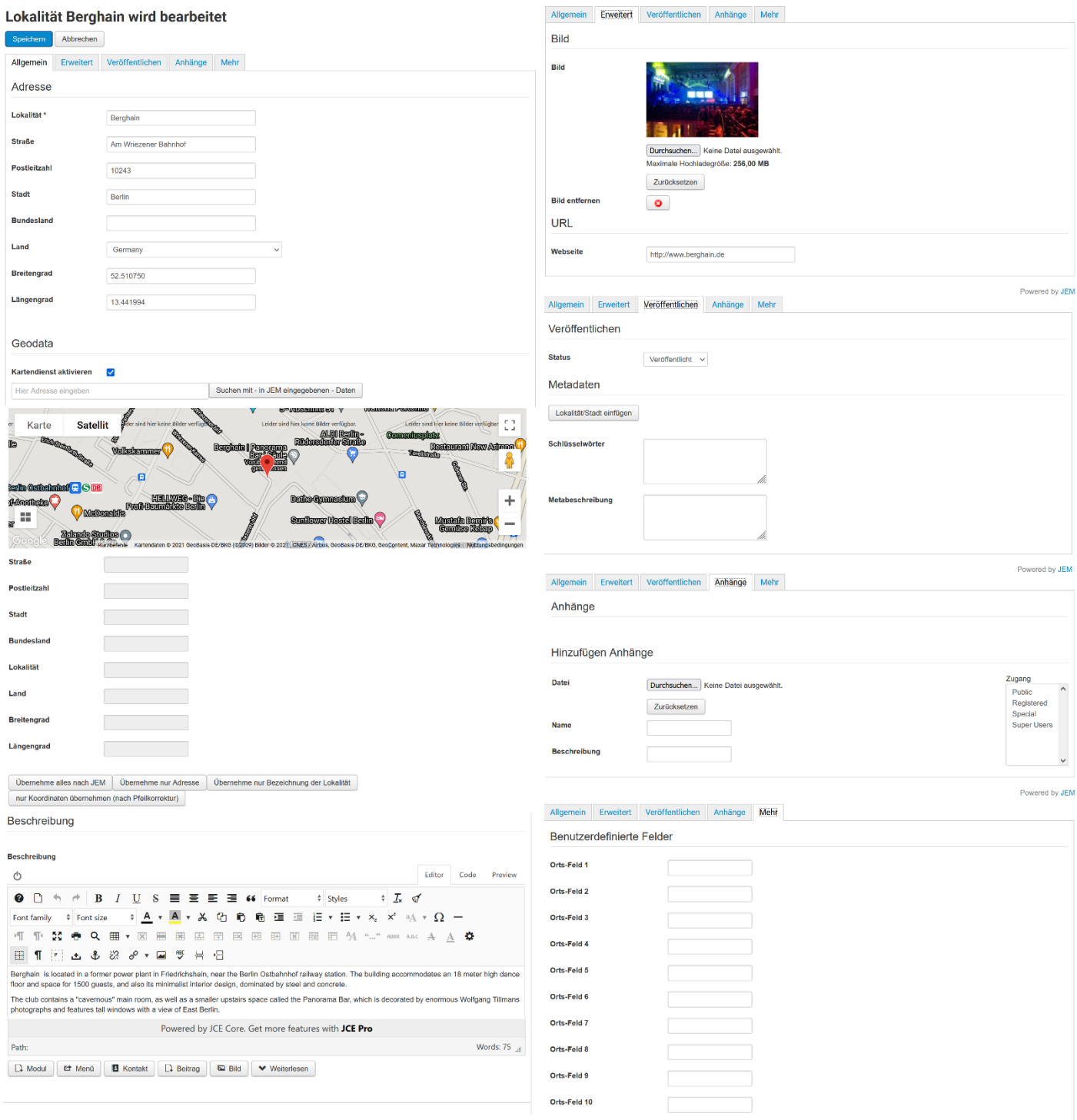

If the menue is present, you go to the menue «New Event». This is possible by the menue or by the icon in the tables on the top right. The first tab here ist for the basic infos «What Where When». The other tabs are for extended infos. There are a lot of tooltips.

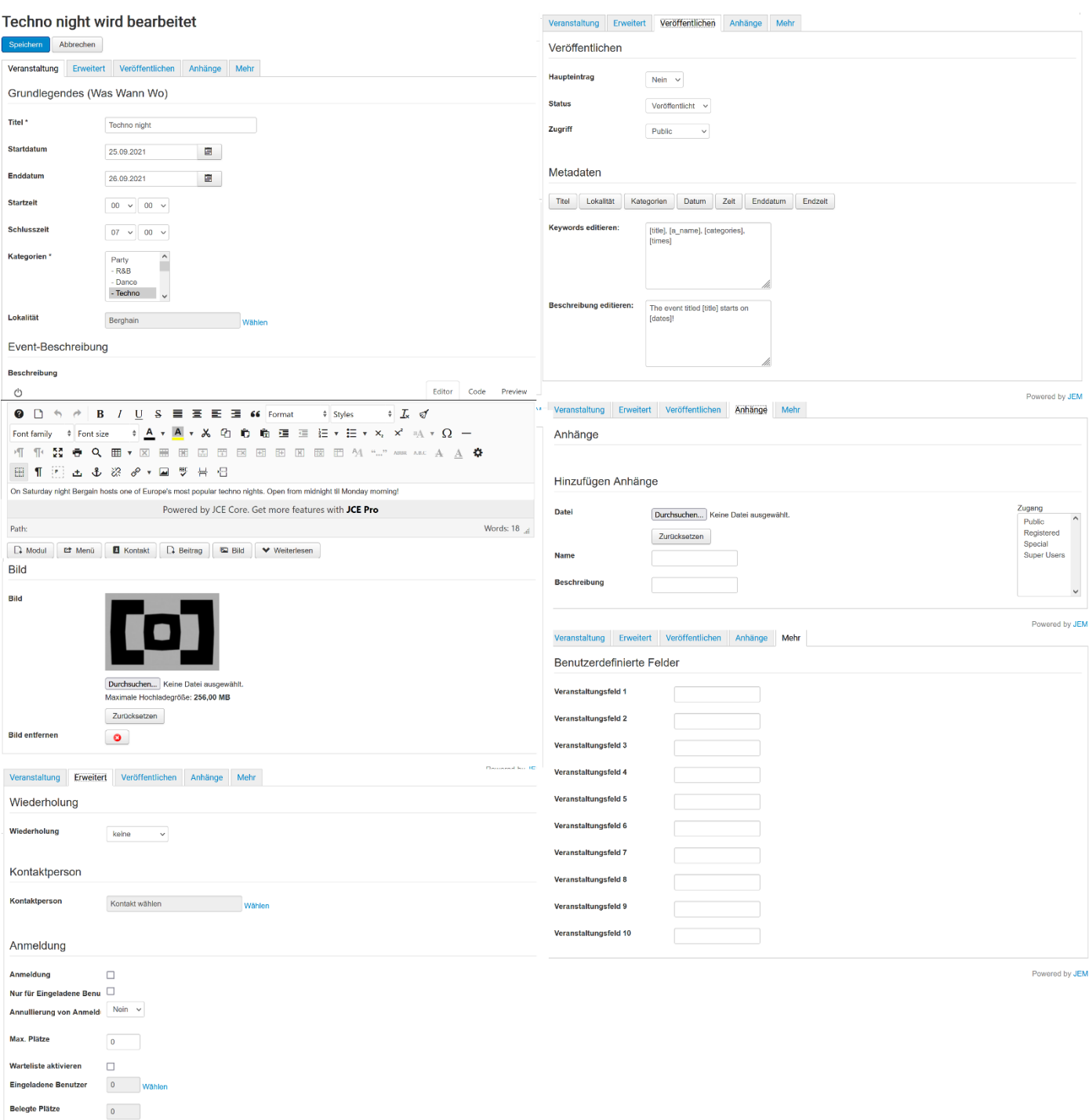

## Images from additional forms:

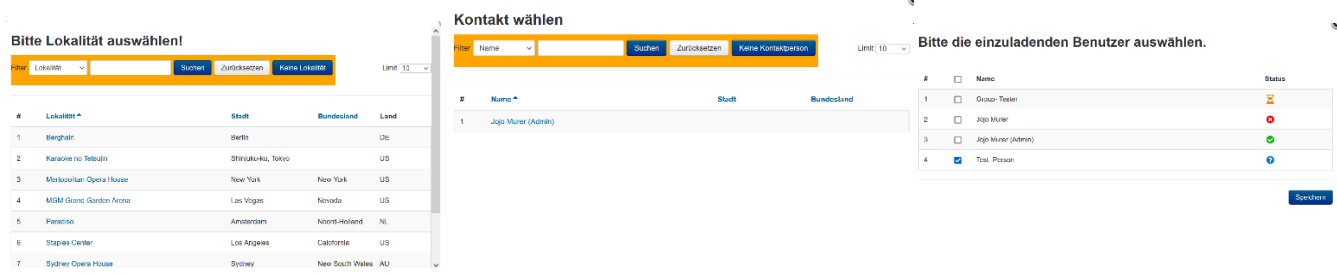

After saving you can control the results and can edit the result (with the icon behind the title). It is possible too, to copy an event as base for a new event.

Important: When a event is repeated, you should safe first without Repetition. Then you control, if you have all

entered. Repeated events can't be editet at once. If you forgot something, then you must correct each event one by one or delete all repeated events, to restart!

## **Event details**

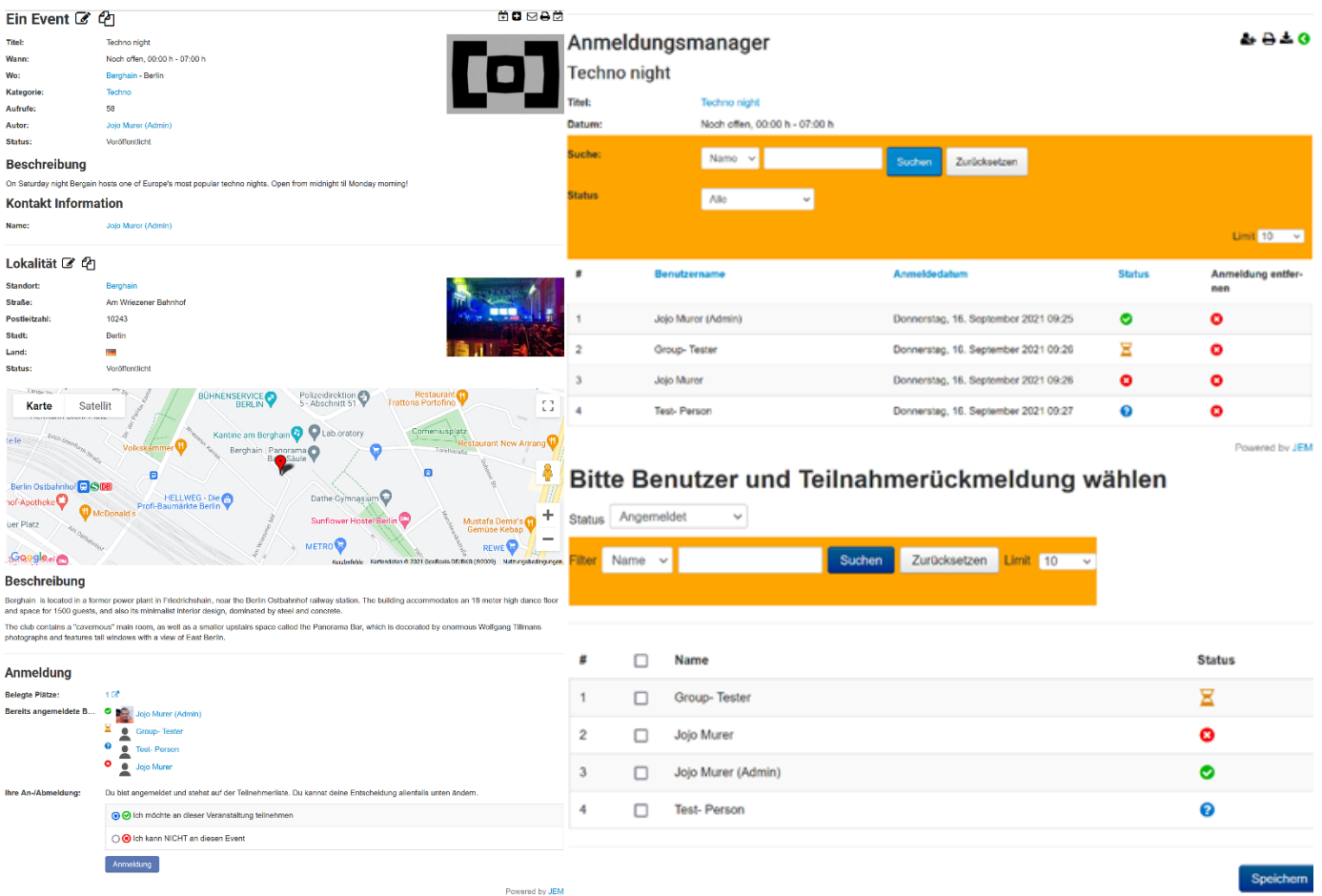

When the attending system for an event is activated or given as option, you can see the attending feedbacks for this event. But only feedbacks from logged joomla users. A speciality is, that you can only see these feedbacks, if you gave a feedback yourself.

An icon near «used places» links to the attending manager. If you have the rights, you can add manually feedbacks which were made from outside.

Images from Joomla 3.10 with Protostar and JEM 2.3.3 with default responsive and in german.